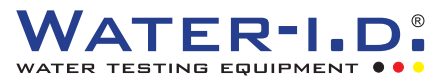

## 18 Довжин хвиль Технологія сенсора

У той час, як звичайні фотометри проводять вимірювання тільки на одній вибраній довжині хвилі, PrimeLab 2.0 може отримувати дані з 18 різних довжин хвиль, охоплюючи основні частини УФ та ІЧ ділянок спектру, а також весь VIS діапазон.

Три датчики, кожен із шістьма довжинами хвиль, з'єднані між собою. Для проведення вимірювань NTUтурбідності, флуоресцеїну та PTSA кореспондуючі світлодіоди встановлені під кутом 180°, а також 90°. Дуже вузькі піки в діапазоні 390-950 нм дозволяють отримати максимально точні показання, аналогічні характеристик спектрофотометра.

Високопрофесійна мікропрограма PrimeLab 2.0 може інтерполювати показання різних довжин хвиль, а деякі криві параметрів налаштовані використання кількох довжин хвиль для отримання найбільш точних результатів тестування.

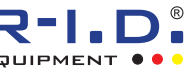

18 Channel Spectral Response

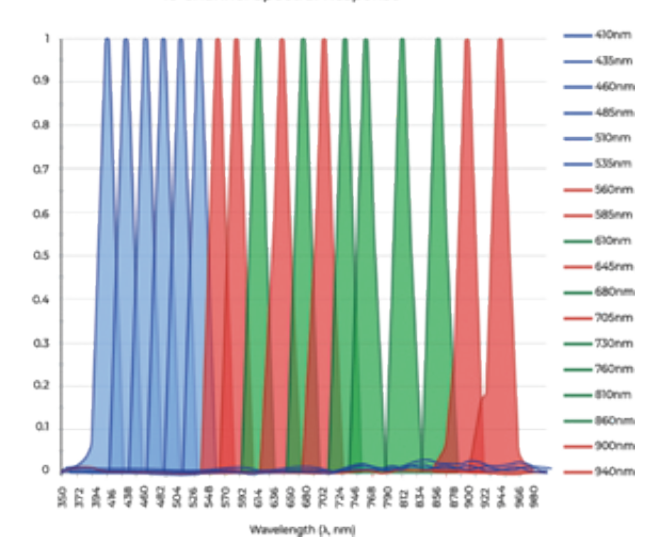

18 довжин хвиль у діапазоні УФ - ВІЗ - ІЧ ковертуються датчиками, які у PrimeLab 2.0. Вузькі піки на спектральній кривій забезпечують максимальну точність вимірів.

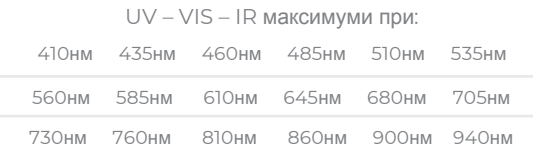

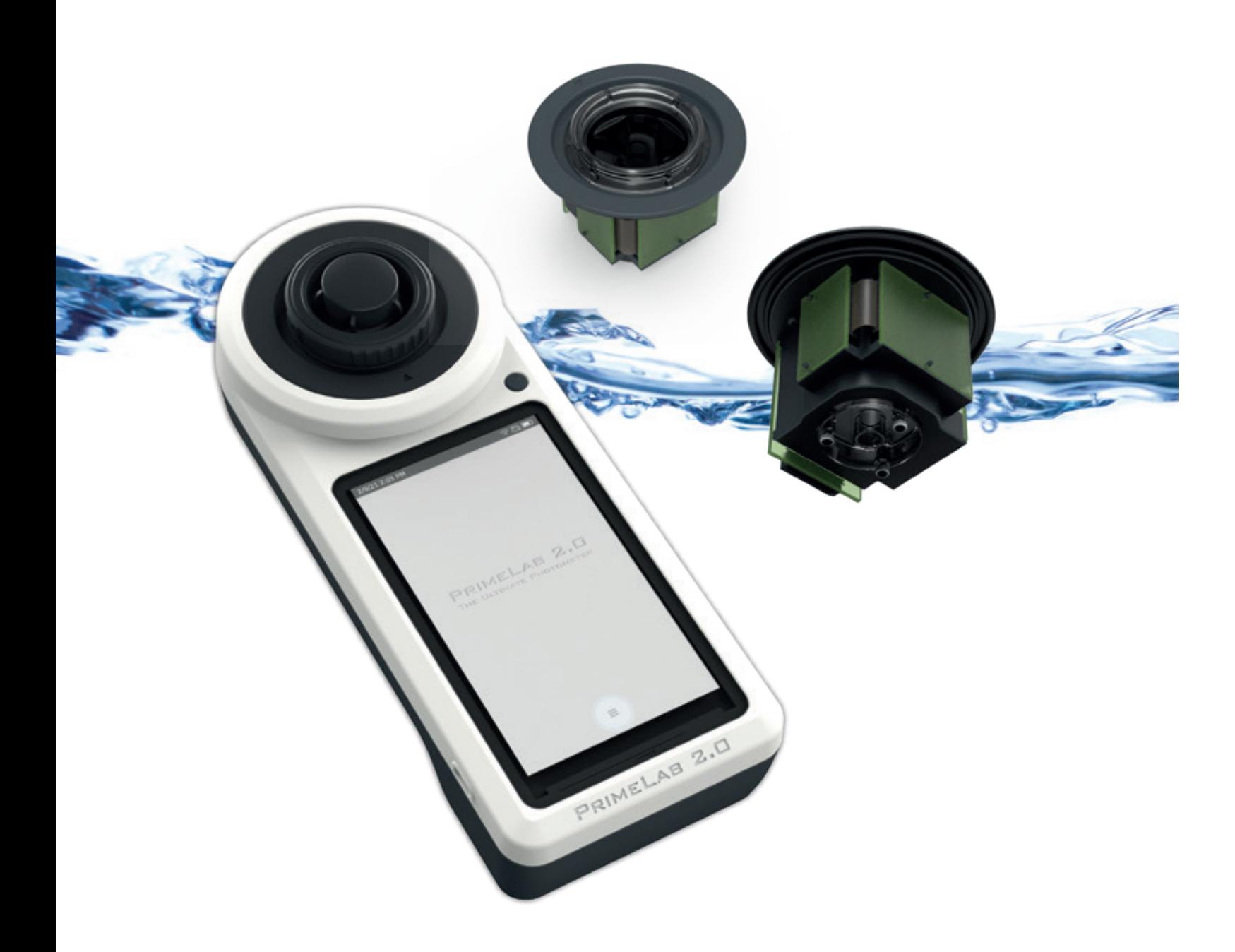

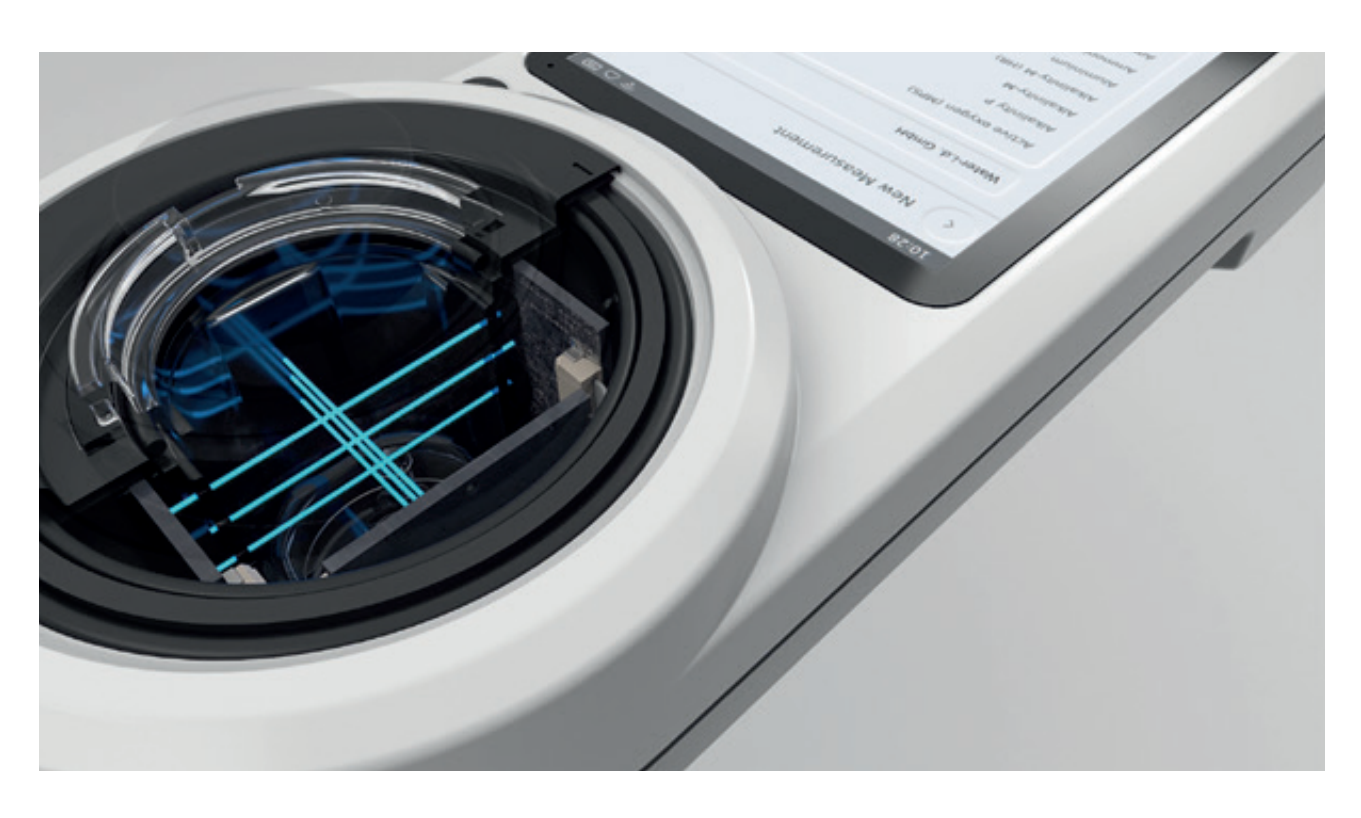

## 5.5'' кольоровий сенсорний HDдисплей

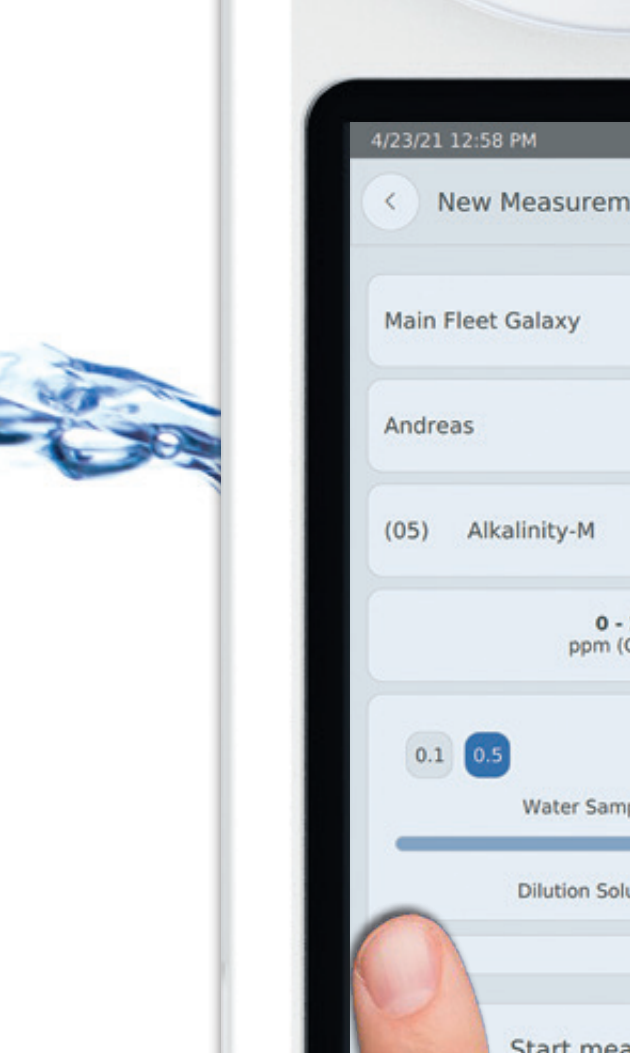

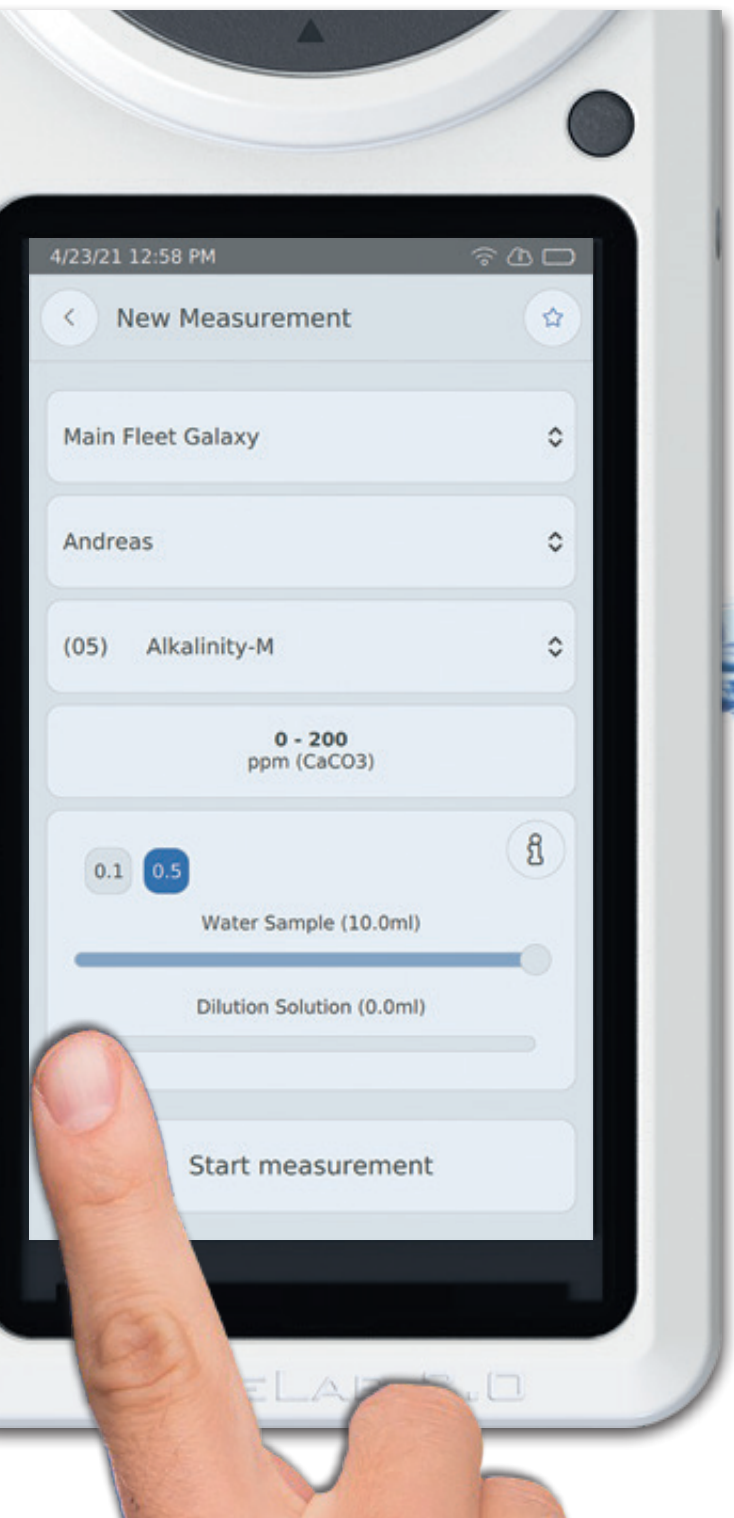

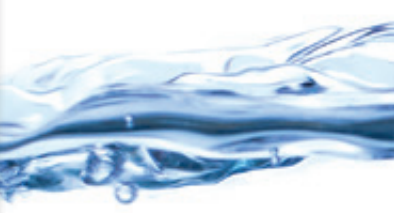

PrimeLab 2.0 оснащений сучасним 5,5 дюймовим кольоровим сенсорним HDдисплеєм.

На великому дисплеї чудово видно всю основну інформацію, таку як стан батареї, WiFi, 4G\* і Bluetooth®, а також забезпечується максимальна гнучкість у розташуванні значків, як на смартфоні.

Кожен параметр/метод супроводжується покроковими інструкціями різними мовами, а також корисною анімацією та посиланнями на відео, що гарантує правильне виконання процедури для отримання точного та коректного результату вимірювання. Завдяки великому 5,5-дюймовому дисплею, всі дані легко керуються на PrimeLab 2.0.

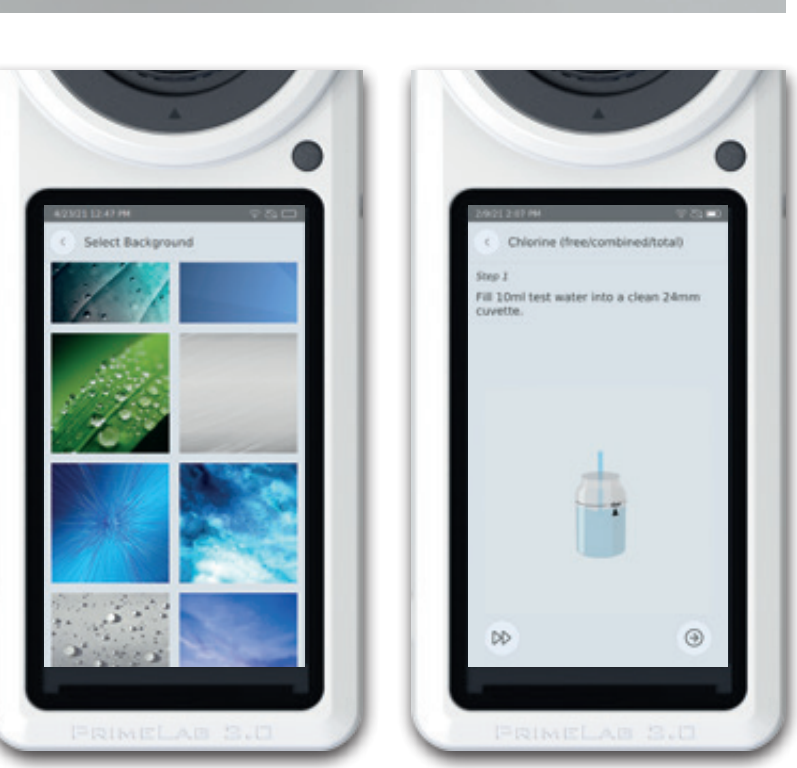

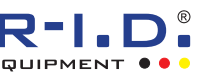

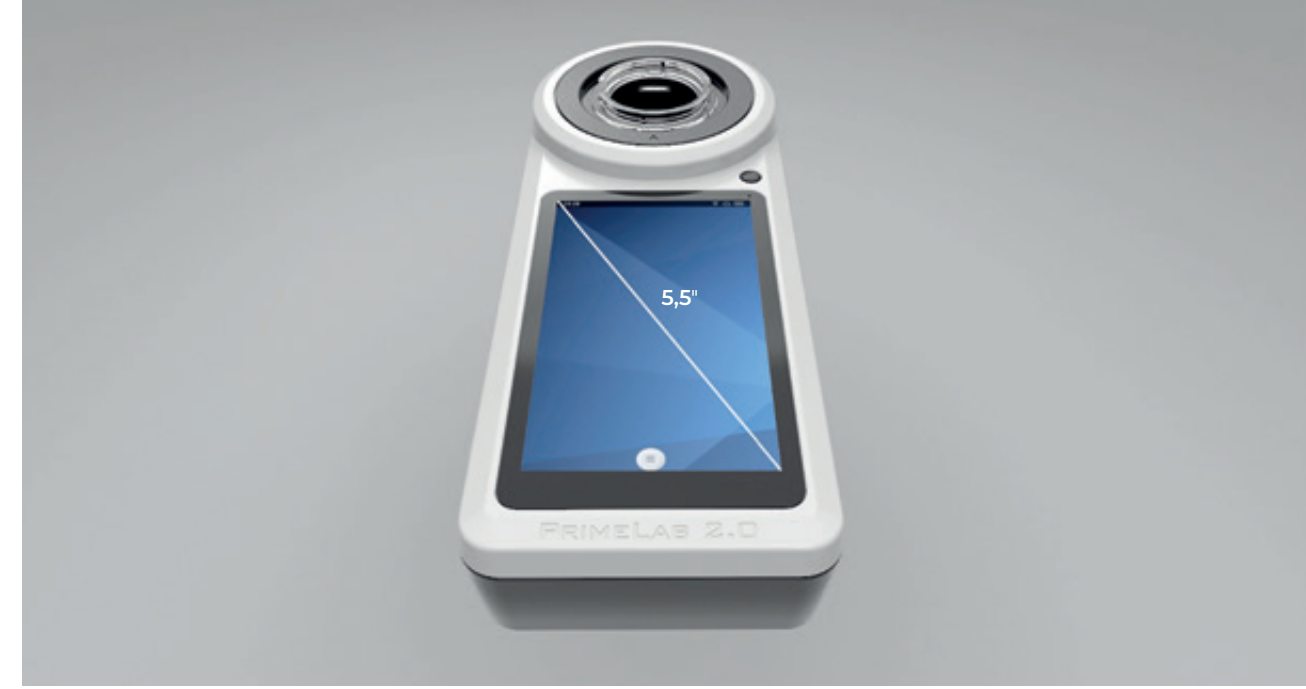

У PrimeLab 2.0 використовуються 24 мм скляні флакони, 16-мм скляні флакони та напівмікро-флакони об'ємом 1 мл (прямокутник).

Адаптери для пробірок легко змінюються та замінюються за допомогою простого вбудованого байонетного замку. Для встановлення та заміни кожного адаптера використовується та сама процедура (крок 1 - 3).

Щоб знову зняти адаптер, поверніть його проти годинникової стрілки та витягніть. Будь ласка, переконайтеся, що при вимірюванні за допомогою адаптерів 16 мм та 1 мл для напівмікровіалки (прямокутника) використовується світлозахисний екран (зображення внизу сторінки).

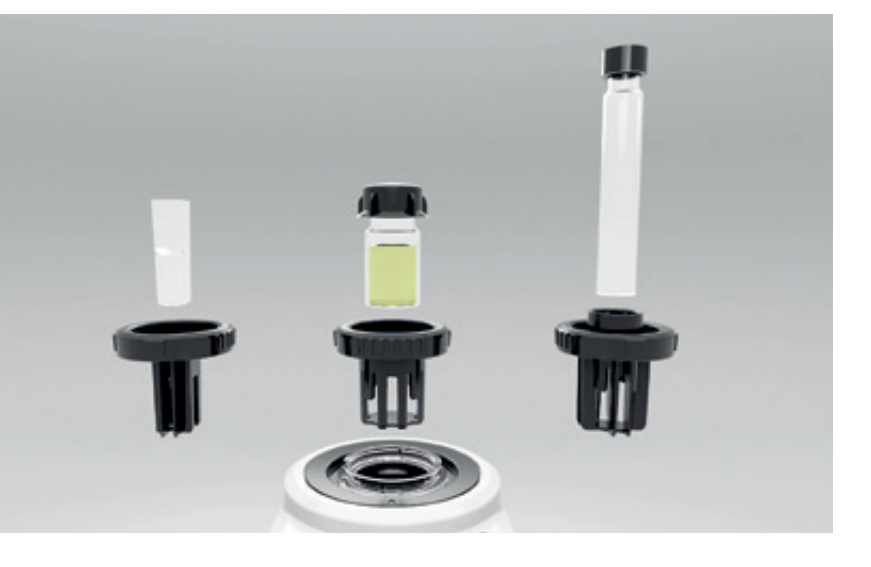

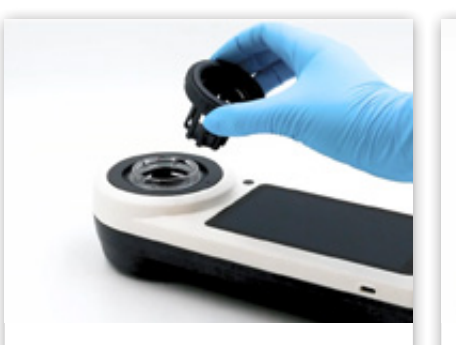

# Адаптери для різних флаконів

Крок 1: Помістіть вибраний адаптер у прозору захисну склянку смарткамери. Натисніть адаптер, щоб зафіксувати його на місці.

Крок 2: Поверніть адаптер за годинниковою стрілкою, доки не

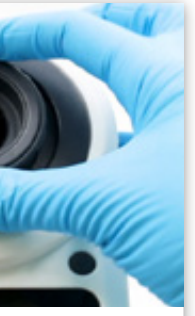

почуєте та не відчуєте клацання.

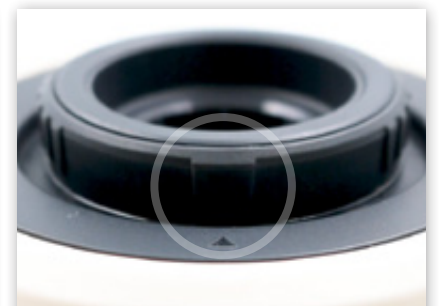

Крок 3: Переконайтеся, що область з променями адаптера збігається зі стрілкою на PrimeLab 2.0.

16мм (наприклад, для випробувань на ГПК)

> Світлозахисне скло для вимірювань в PrimeLab 2.0 з напівмікропіпетками 16 мм та 1 мл (прямокутник)

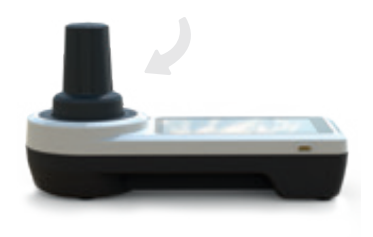

24мм (стандарт)

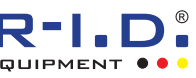

1 мл напівмікро-флакон (прямокутник) (наприклад, для тестування на наявність легіонел)

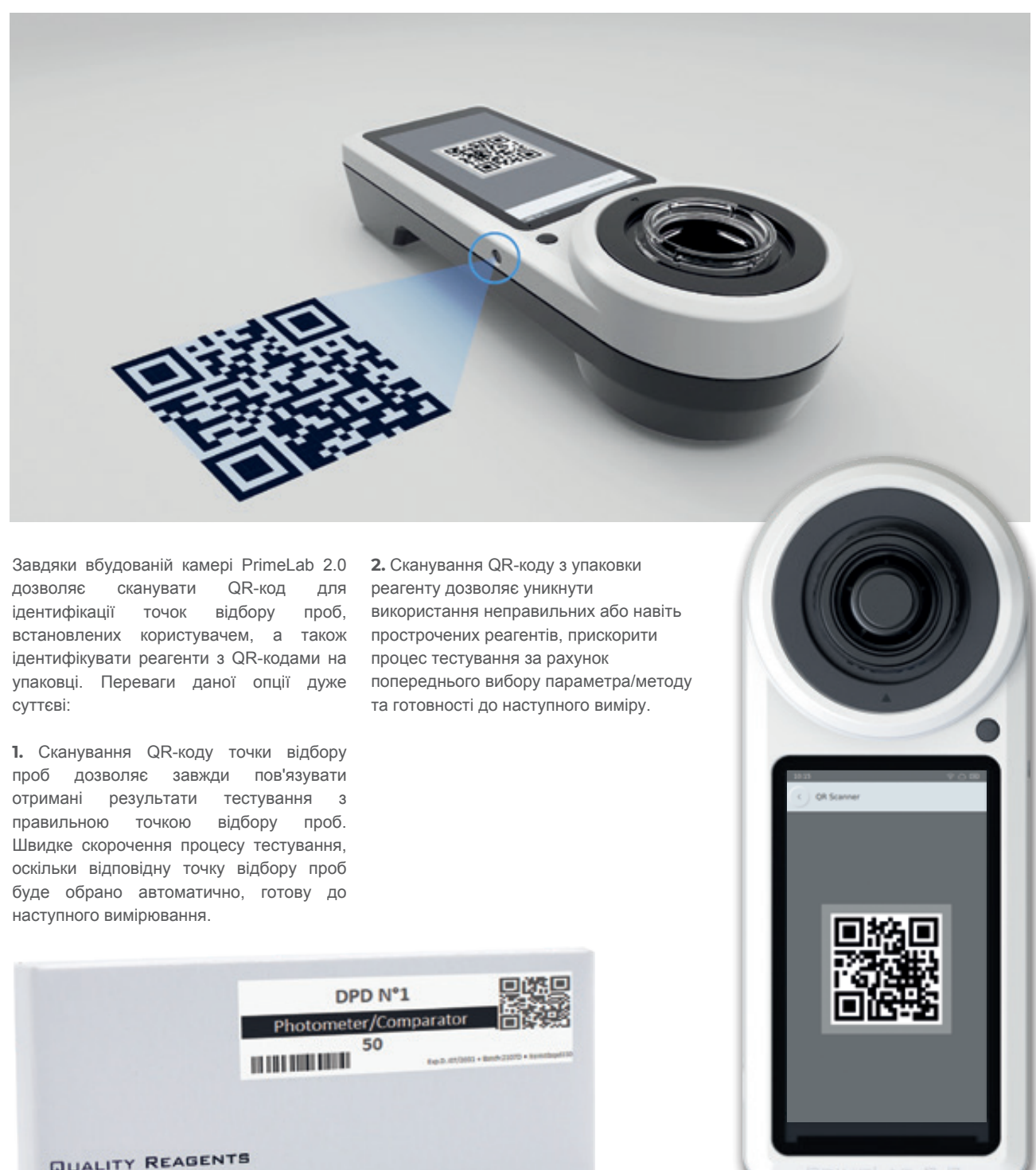

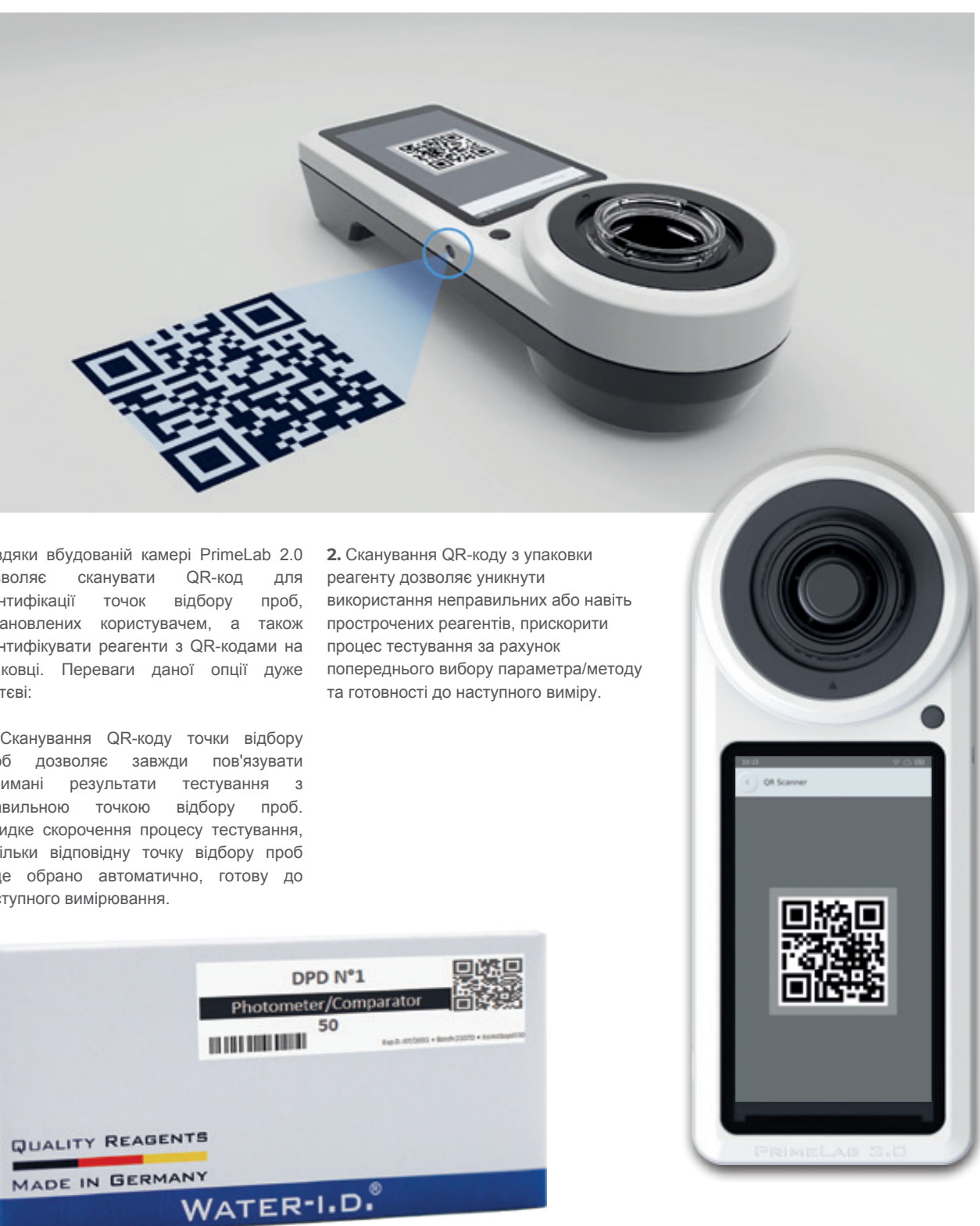

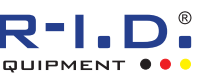

# PRIMELAB 2.0 Камера

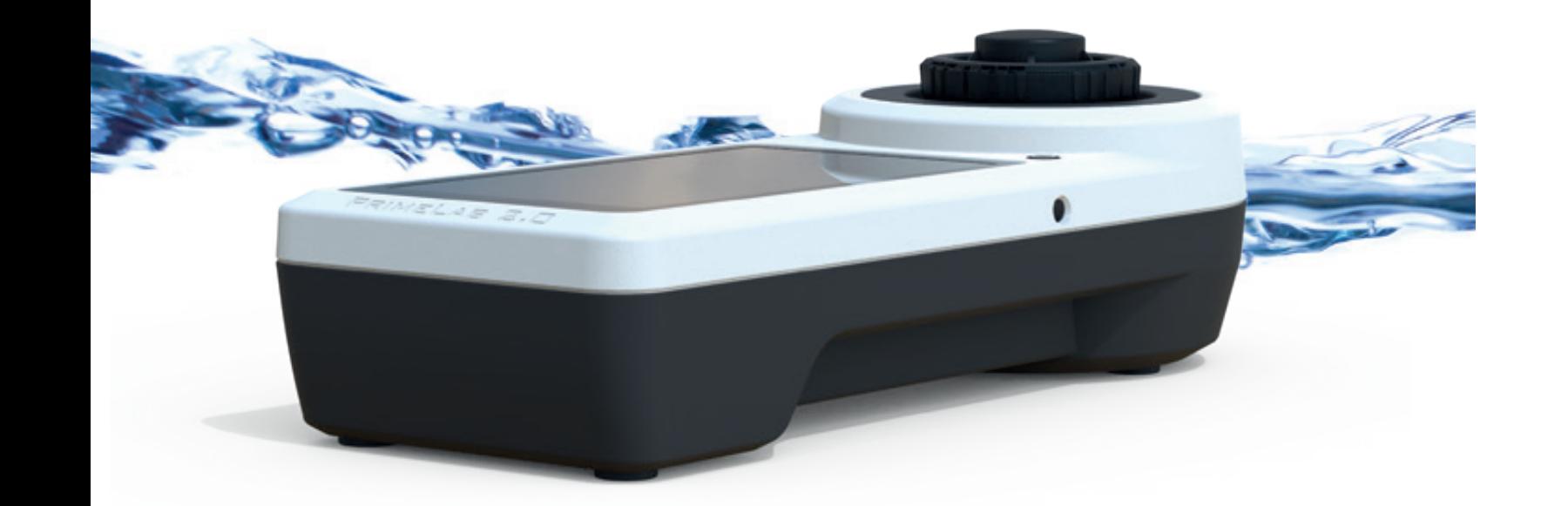

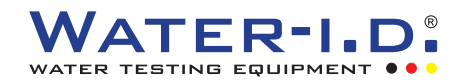

## Підключення PRIMELAB 2.0 WiFi | USB | 4G\* | Bluetooth

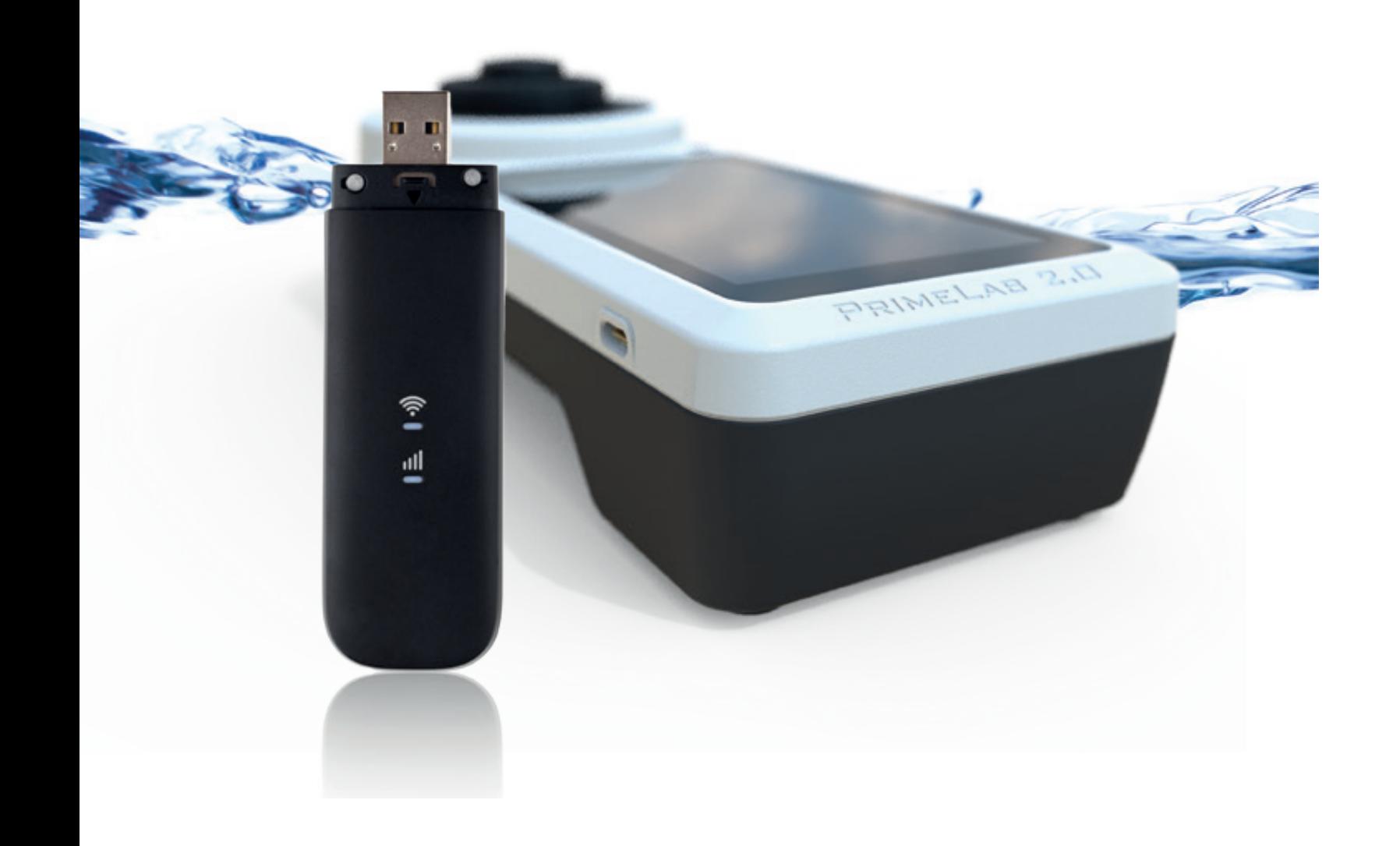

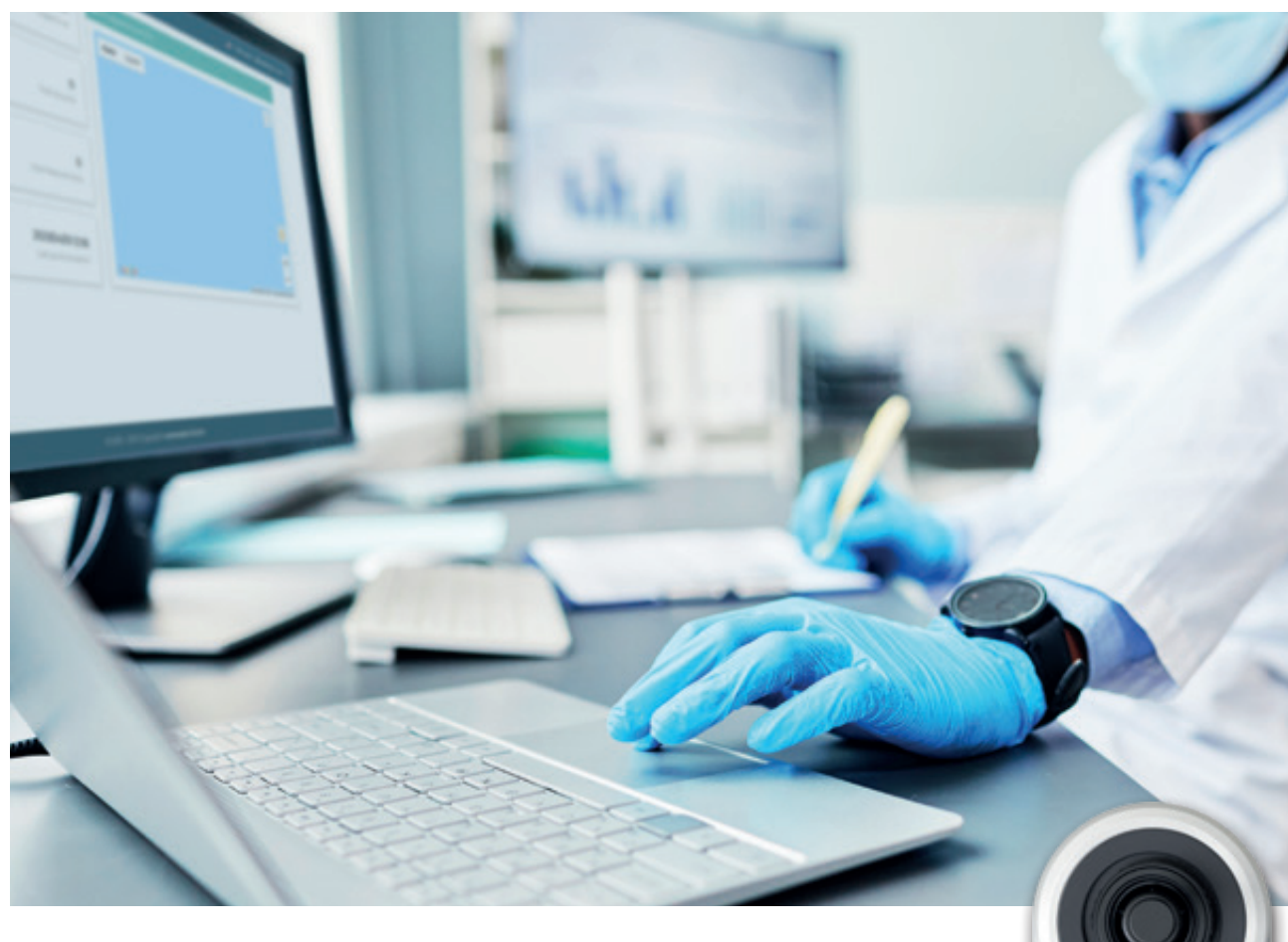

Згодом тестування води стає не просто тестуванням, а чимось більшим. Доступність достовірних результатів тестування в реальному часі та керування даними стають не менш важливими, ніж самі результати тестування. Як уже було сказано, PrimeLab 2.0 – це оптимальний вибір для підключення!

WiFi, USB (Type C), 4G\* та Bluetooth® дозволяють підключати PrimeLab 2.0 до смартфону, планшета, комп'ютера або безпосередньо до хмари LabCOM® Cloud.

Де б не проводилися випробування – у лабораторії, на будмайданчику, на судні, у градирні – фактично у будь-якому місці – дані можуть бути легко та автоматично передані.

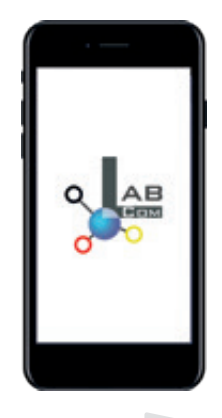

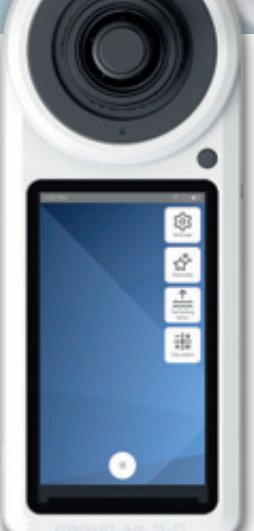

## LABCOM®

## Програмне забезпечення, додатки та хмара

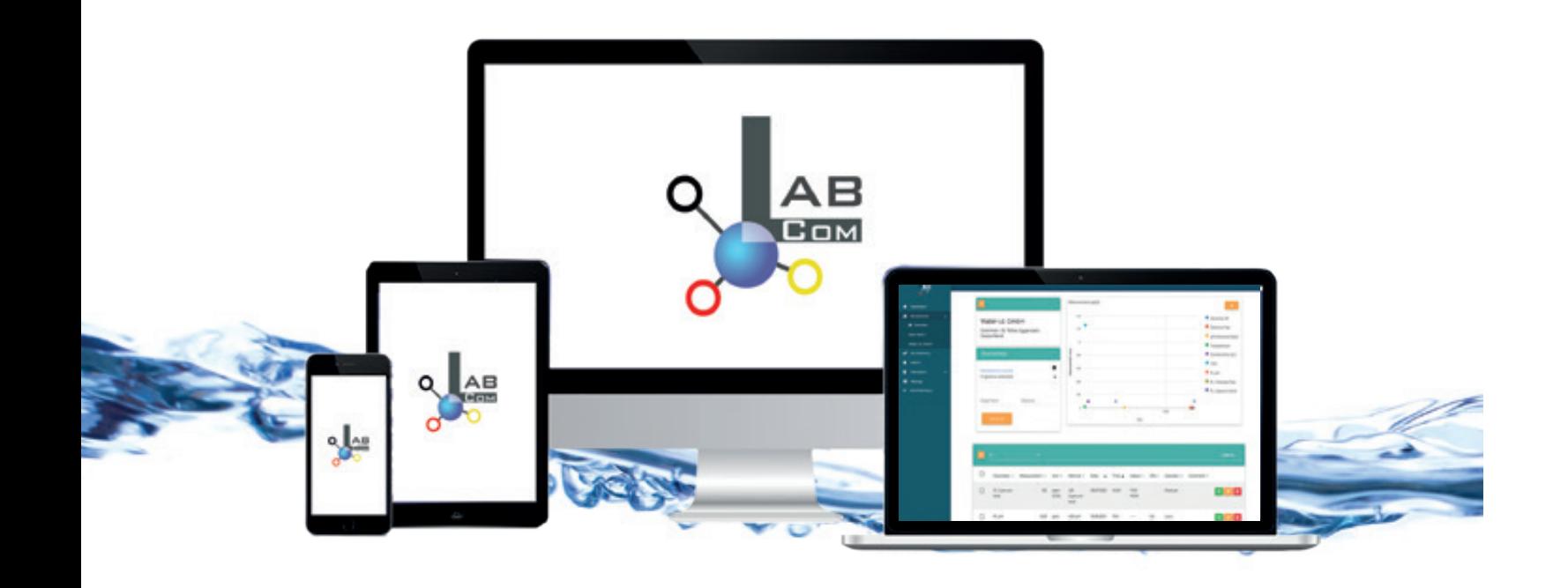

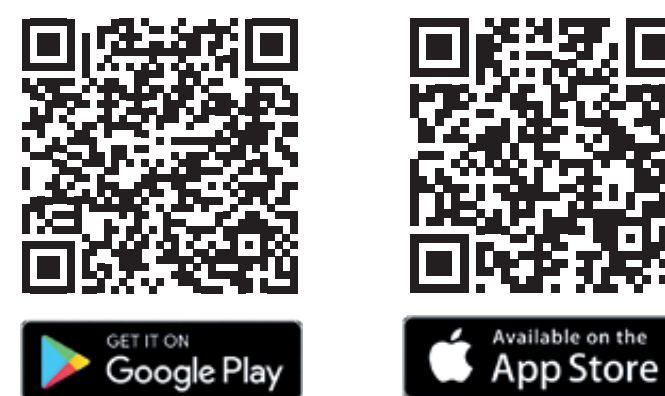

### Все безкоштовно!

Найпотужніша програма, програмне забезпечення та хмарне рішення LabCOM®, розроблене протягом багатьох років і використовуване з PrimeLab 1.0 та Pool-Lab®, також підключається та працює з PrimeLab 2.0.

PrimeLab 2.0 разом з програмою та програмним забезпеченням LabCOM® дозволяє створювати необмежену кількість користувачів. Крім того, можна запроваджувати індивідуальні хімічні реагенти для обробки води. Всі ці дані синхронізуються через хмару LabCOM® Cloud. Можна створювати, роздруковувати та надсилати звіти, створювати рекомендації щодо дозування та вести статистику.

Функціональний інструмент адміністратора дозволяє створювати правила, наприклад: тестування має проводитися щодня або: результат тесту має бути в проміжку..., і видає попередження у разі порушення цих правил. За допомогою інструмента адміністрування користувач також може надавати доступ іншим користувачам, наприклад клієнтам або головному офісу, з гнучкістю вибираючи, яка інформація повинна бути надана.

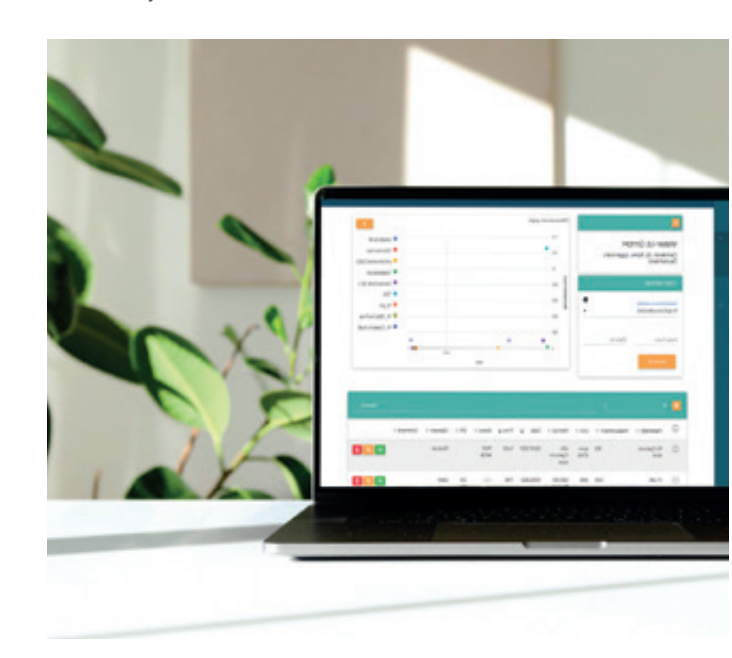

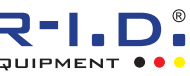

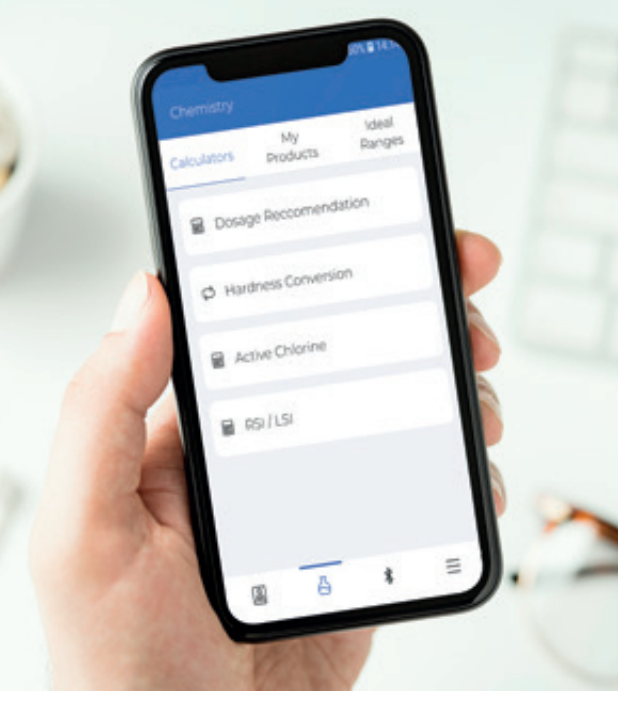

**Рішення LabCOM® Cloud (безкоштовне) вимагає менше хвилини для реєстрації. Воно забезпечує повний доступ до всіх результатів випробувань, точок відбору проб та індивідуальних хімічних речовин для обробки води через звичайний інтернет-браузер, смартфон (Android/iOS), планшет або комп'ютер (Windows/Mac). Дані синхронізуються автоматично та миттєво доступні для перегляду.**

**LabCOM® Cloud включає інструмент адміністратора, що дозволяє налаштовувати правила, вести статистику і надавати доступ вибраним користувачам.**

**Після реєстрації хмарного облікового запису (безкоштовно) управління результатами тестів, налаштуваннями адміністратора, правилами та звітами здійснюється в режимі онлайн: https:// labcom.cloud.**

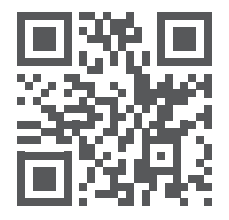

# **Гнучке налаштування параметрів**

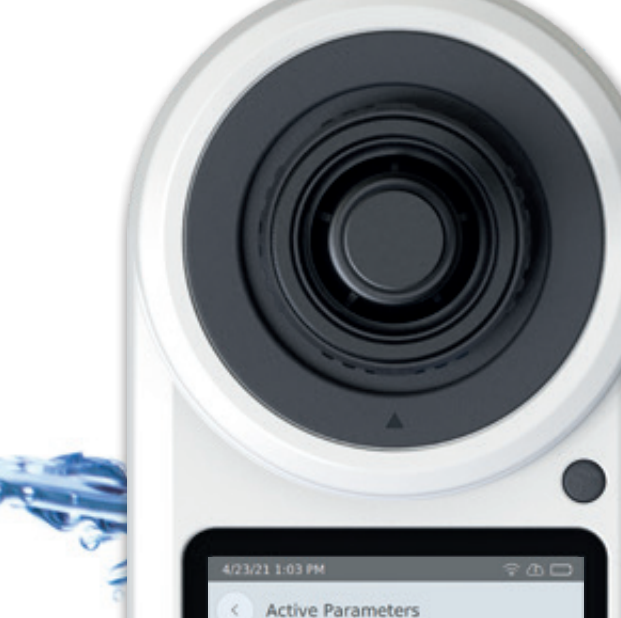

ID 01<br>Active Oxygen

ID 02<br>Ammonia (LR)

ID 04 Aluminium

ID 05<br>Alkalinity-M

ID 06<br>Alkalinity-P

Bromine (without Chlorine)

nine (with Chlorine)

PRIMELAB 2.0

ID 07 Boron ID 08

ID 08

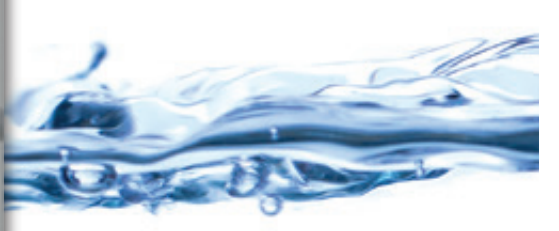

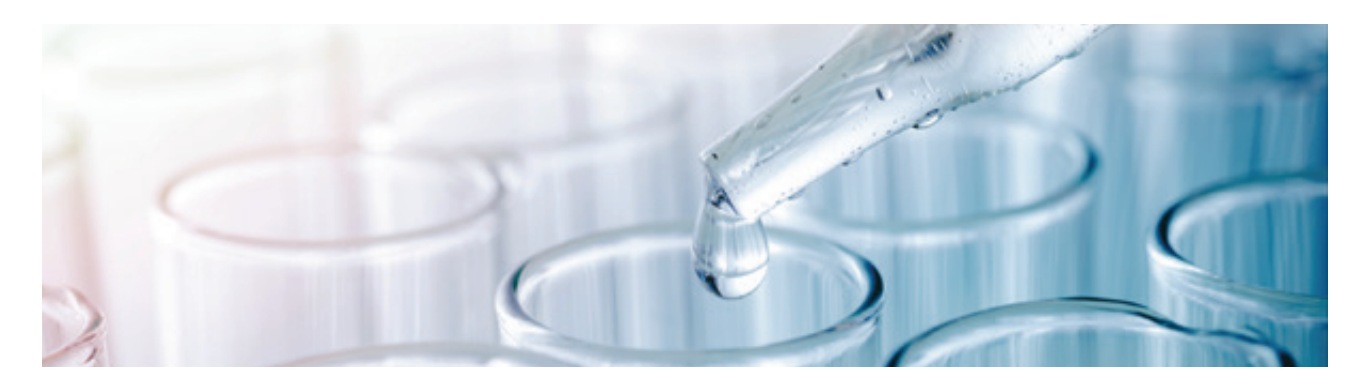

**Навіщо платити за більшу кількість параметрів, ніж потрібно?**

Як і PrimeLab 1.0, PrimeLab 2.0 пропонує гнучке налаштування параметрів з усіма можливостями модернізації у разі потреби. PrimeLab 2.0 пропонує більш ніж 140 різних параметрів/методів, що дозволяє задовольнити потреби багатьох галузей промисловості. Малоймовірно, що один користувач потребуватиме всіх пропонованих параметрів.

Тому PrimeLab 2.0 дотримується принципу справедливості, надаючи користувачеві можливість вибирати та оплачувати лише ті параметри, які дійсно необхідні. Це зводить витрати до мінімуму і робить PrimeLab 2.0 ще зручнішим у використанні. Навіть після покупки користувач може в будьякий час активувати додаткові параметри, просто замовивши код активації, який вводиться на PrimeLab 2.0 для миттєвої активації.

Якщо необхідний PrimeLab 2.0 з усіма активованими параметрами, можливі два варіанти:

**1**: PrimeLab 2.0 з усіма активованими параметрами (PL02BALL) **АБО 2**: PrimeLab 2.0 з усіма активованими параметрами, крім мутності (NTU)|PTSA|Fluorescein (PL02BALL-wo90).

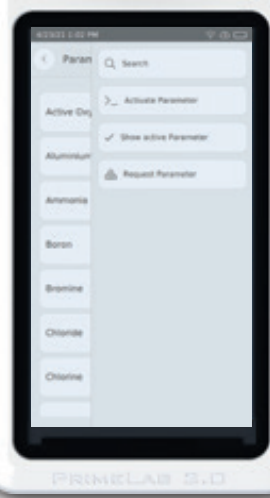

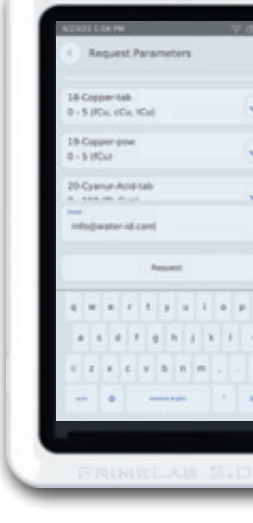

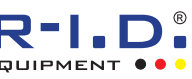

### Крок 1:

Замовте базовий комплект PrimeLab 2.0 Basic Kit у кейсі, до якого входять прилад, світлозахисний екран, пробірки, стрижень для перемішування, зарядний пристрій, щітка для очищення, серветка з мікрофібри, шприци та повне друковане керівництво користувача.

### **Крок 2:**

Виберіть із списку параметрів/методів ті, які буду ть попередньо активовані під час постачання Prime-Lab 2.0 (список параметрів наведено на стор. 56).

### **Крок 3:**

Підібрати додаткові аксесуари, такі як додаткові пробірки, піпетки, фільтрувальне обладнання, а також реагенти відповідно до вибраних параметрів.

#### **Крок 4 (опційно):**

Замовте коди активації (у будь-який час) для додаткових параметрів, якщо це необхідно. Активація здійснюється безпосередньо на PrimeLab 2.0 або через програмне забезпечення/додаток LabCOM®.

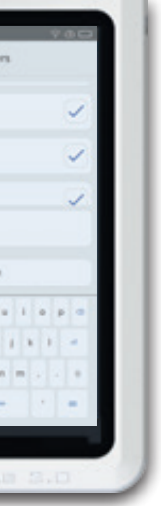

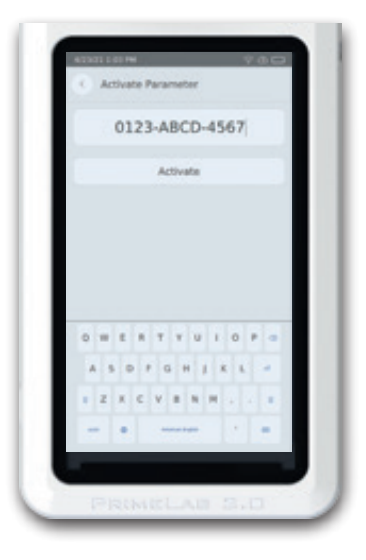